# **ROSCO** *Release 2.8.0*

**Nikhar J. Abbas, Daniel S. Zalkind**

**May 19, 2023**

# **CONTENTS**

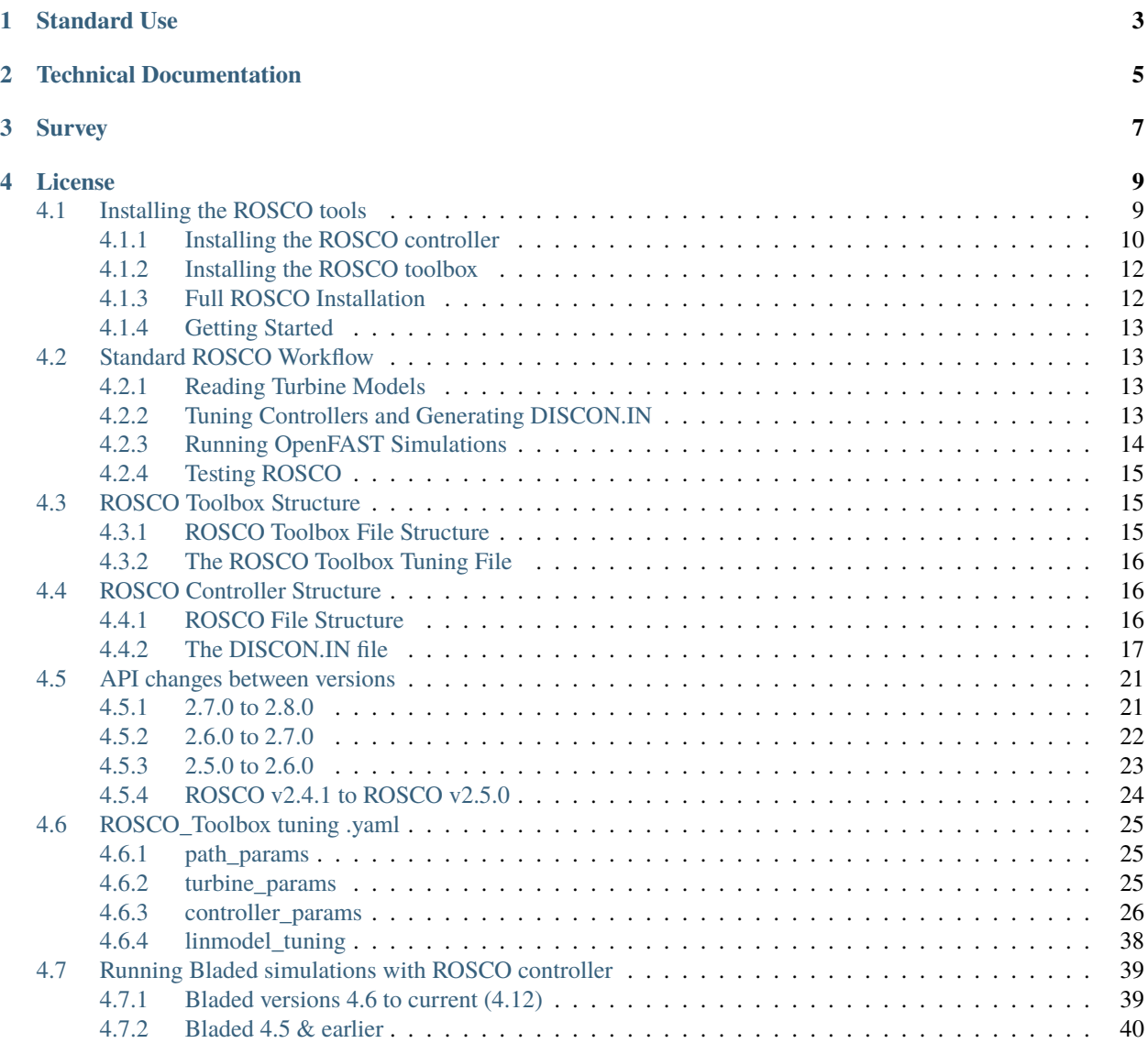

**Version** 2.8.0

**Date**

May 19, 2023

NREL's Reference OpenSource Controller (ROSCO) tool-set for wind turbine applications designed to ease controller implementation for the wind turbine researcher. The purpose of these documents is to provide information for the use of the tool-set.

<span id="page-4-0"></span>[Fig.](#page-4-0) [1](#page-4-0) shows the general workflow for the ROSCO tool-chain. with OpenFAST

Fig. 1: ROSCO toolchain general workflow

**ROSCO Toolbox** The python-based toolbox primarily used for tuning the controller and writing the DISCON.IN.

- Generic tuning of NREL's ROSCO controller
- Simple 1-DOF turbine simulations for quick controller capability verifications
- Parsing of OpenFAST input and output files
- Linear model analysis capability

**ROSCO Controller** The controller implementation itself. This is compiled to libdiscon.\* file, reads the DIS-CON.IN file, and interfaces with OpenFAST using the Bladed-style interface.

- Fortran based
- Follows Bladed-style control interface
- Modular

# **STANDARD USE**

<span id="page-6-0"></span>For the standard use case in OpenFAST (or similar), ROSCO will need to be compiled. This is made possible via the instructions found in *[Installing the ROSCO tools](#page-12-1)*. Once the controller is compiled, the turbine model needs to point to the compiled binary. In OpenFAST, this is ensured by changing the DLL\_FileName parameter in the ServoDyn input file.

Additionally, an additional input file is needed for the ROSCO controller. Though the controller only needs to be compiled once, each individual turbine/controller tuning requires an input file. This input file is generically dubbed "DISCON.IN". In OpenFAST, the DLL\_InFile parameter should be set to point to the desired input file. The ROSCO toolbox is used to automatically generate the input file. These instructions are provided in the instructions for *[Standard](#page-16-1) [ROSCO Workflow](#page-16-1)*.

**TWO**

# **TECHNICAL DOCUMENTATION**

<span id="page-8-0"></span>A publication highlighting much of the theory behind the controller tuning and implementation methods can be found at: <https://wes.copernicus.org/preprints/wes-2021-19/>

# **THREE**

# **SURVEY**

<span id="page-10-0"></span>Please help us better understand the ROSCO user-base and how we can improve ROSCO through this brief survey:

**FOUR**

# **LICENSE**

<span id="page-12-0"></span>Copyright 2021 NREL

Licensed under the Apache License, Version 2.0 (the "License"); you may not use this file except in compliance with the License. You may obtain a copy of the License at

<http://www.apache.org/licenses/LICENSE-2.0>

Unless required by applicable law or agreed to in writing, software distributed under the License is distributed on an "AS IS" BASIS, WITHOUT WARRANTIES OR CONDITIONS OF ANY KIND, either express or implied. See the License for the specific language governing permissions and limitations under the License.

# <span id="page-12-1"></span>**4.1 Installing the ROSCO tools**

As a reminder, the ROSCO toolbox is a python-based tool used to write the DISCON.IN file, which is read by the ROSCO controller (a compiled binary file). If you only wish to run the controller, you *do not* need to install the ROSCO toolbox.

Depending on what is needed, a user can choose to use just the ROSCO controller or to use both the ROSCO controller and the toolbox. Both the controller and the toolbox should be installed if one wishes to leverage the full ROSCO tool-chain. [Table](#page-12-2) [4.1](#page-12-2) provides an overview of the primary methods available for *[Installing the ROSCO controller](#page-13-0)*. Additionally, [Table](#page-13-1) [4.2](#page-13-1) provides an overview of the primary methods available to acquire the ROSCO toolbox. Finally, if you wish to install and use both the controller and toolbox, the section about *[Full ROSCO Installation](#page-15-1)* provides the best methods of doing so.

<span id="page-12-2"></span>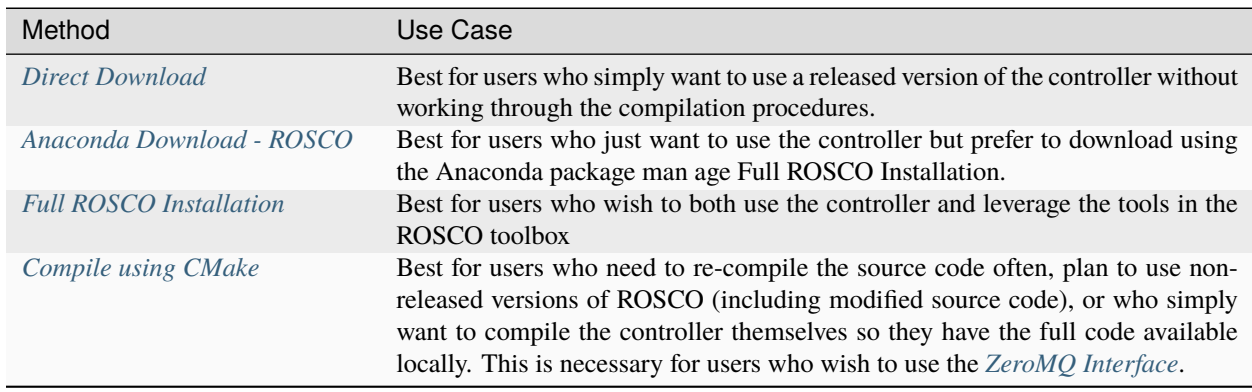

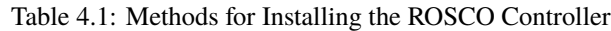

<span id="page-13-1"></span>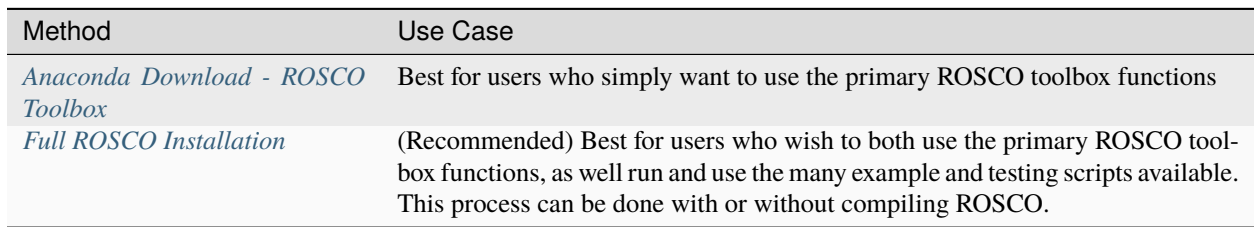

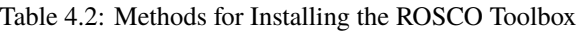

For many of the methods used to install both ROSCO and the ROSCO toolbox, both [Anaconda](https://www.anaconda.com/) and [CMake](https://cmake.org/) are necessary. Anaconda is a popular package manager used to distribute software packages of various types. Anaconda is used to download requisite packages and distribute pre-compiled versions of the ROSCO tools. CMake is a build configuration system that creates files as input to a build tool like GNU Make, Visual Studio, or Ninja. CMake does not compile code or run compilers directly, but rather creates the environment needed for another tool to run compilers and create binaries. CMake is used to ease the processes of compiling the ROSCO controller locally. For more information on CMake, please see [understanding CMake](https://openfast.readthedocs.io/en/main/source/install/index.html#understanding-cmake) in the OpenFAST documentation.

# <span id="page-13-0"></span>**4.1.1 Installing the ROSCO controller**

The standard ROSCO controller is based in Fortran and must be compiled; the source code can be found at: [https:](https://github.com/NREL/ROSCO/ROSCO) [//github.com/NREL/ROSCO/ROSCO.](https://github.com/NREL/ROSCO/ROSCO)

# <span id="page-13-2"></span>**Direct Download**

The most recent tagged version releases of the controller are [available for download.](https://github.com/NREL/ROSCO/tags) One can simply download these compiled binary files for their system and point to them in their simulation tools (e.g. through DLL\_FileName in the ServoDyn input file of OpenFAST).

# <span id="page-13-3"></span>**Anaconda Download - ROSCO**

Using the popular package manager, [Anaconda,](https://www.anaconda.com/) the tagged 64-bit versions of ROSCO are available through the condaforge channel. In order to download the most recently compiled version release, from an anaconda powershell (Windows) or terminal (Mac/Linux) window, create a new anaconda virtual environment:

```
conda config --add channels conda-forge
conda create -y --name rosco-env python=3.8
conda activate rosco-env
```
navigate to your desired folder to save the compiled binary using:

cd <desired\_folder>

and download the controller:

```
conda install -y ROSCO
```
This will download a compiled ROSCO binary file into the default filepath for any dynamic libraries downloaded via anaconda while in the ROSCO-env. The ROSCO binary file can be copied to your desired folder using:

cp \$CONDA\_PREFIX/lib/libdiscon.\* <desired\_folder>

on linux or:

copy %CONDA\_PREFIX%/lib/libdiscon.\* <desired\_folder>

on Windows.

#### <span id="page-14-0"></span>**Compile using CMake**

[CMake](https://cmake.org/) eases the compiling process significantly. We recommend that users use CMake if at all possible, as we cannot guarantee support for the use of other tools to aid with compiling ROSCO.

On Mac/Linux, standard compilers are generally available without any additional downloads. On 32-bit windows, we recommend that you [install MinGW](http://capsis.cirad.fr/capsis/documentation/mingw-installation) (Section 2). On 64-bit Windows, you can simply install the MSYS2 toolchain through Anaconda:

```
conda install m2w64-toolchain libpython
conda install cmake make # if Windows users would like to install these in anaconda.
˓→environment
```
Once the CMake and the required compilers are downloaded, the following code can be used to compile ROSCO.

```
# Clone ROSCO
git clone https://github.com/NREL/ROSCO.git
# Compile ROSCO
cd ROSCO/ROSCO
mkdir build
cd build
cmake .. \# Mac/linux only
cmake .. -G "MinGW Makefiles" # Windows only
make install
```
This will generate a file called libdiscon.so (Linux), libdiscon.dylib (Mac), or libdisscon.dll (Windows) in the /ROSCO/install/lib directory.

# <span id="page-14-1"></span>**ZeroMQ Interface**

There is an option to interface ROSCO with external inputs using [ZeroMQ.](https://zeromq.org/) Currently, only externally commanded yaw offset inputs are supported, though this could easily be expanded if the need arises.

To use the ZeroMQ interface, the software must be downloaded following the [ZeroMQ download instructions.](https://zeromq.org/download/) Using CMake, ROSCO can then be compiled to enable this interface by using the ZMQ\_CLIENT:ON flag with the cmake command in *[Compile using CMake](#page-14-0)*:

cmake -DZMQ\_CLIENT:ON ..

# <span id="page-15-0"></span>**4.1.2 Installing the ROSCO toolbox**

The ROSCO toolbox is based in python and contains all relevant ROSCO tools; the source code can be found at: [https:](https://github.com/NREL/ROSCO/) [//github.com/NREL/ROSCO/.](https://github.com/NREL/ROSCO/) In addition to tuning procedures, the ROSCO toolbox also contains example scripts, a Simulink Model of ROSCO, OpenFAST pre-and post-processing functions, linearized systems analysis tools, and a testing suite.

# <span id="page-15-2"></span>**Anaconda Download - ROSCO Toolbox**

If one wishes to simply use the modules provided in the ROSCO toolbox through scripts of their own, the ROSCO toolbox can be installed via the conda-forge channel of Anaconda. They can then be accessed using the standard methods of loading modules in python, e.g:

from ROSCO\_toolbox import controller as ROSCO\_controller from ROSCO\_toolbox import turbine as ROSCO\_turbine

Note that the install procedures for the ROSCO toolbox are the same as in *[Anaconda Download - ROSCO](#page-13-3)*, but do not involve moving the controller binary file. In order to download the most recently compiled version release, from an anaconda powershell (Windows) or terminal (Mac/Linux) window, create a new anaconda virtual environment:

```
conda config --add channels conda-forge
conda create -y --name rosco-env python=3.8
conda activate rosco-env
```
navigate to your desired folder to save the compiled binary using:

```
cd <desired_folder>
```
and download the controller:

conda install -y ROSCO

# <span id="page-15-1"></span>**4.1.3 Full ROSCO Installation**

We recommend using the full ROSCO tool-chain. This allows for full use of the provided functions along with the developed python packages and controller code,

Please follow the following steps to install the ROSCO tool-chain. You should do step 2 *or* 3. If you simply want to install the ROSCO toolbox without the controller, do step 3. If you would like to install the ROSCO toolbox and compile the controller simultaneously, do step 2.

1. Create a conda environment for ROSCO

```
conda config --add channels conda-forge # (Enable Conda-forge Channel For Conda Package
\rightarrowManager)
conda create -y --name rosco-env python=3.8 # (Create a new environment named "rosco-env
\rightarrow" that contains Python 3.8)
conda activate rosco-env # (Activate your "rosco-env" environment)
```
2. Clone and Install the ROSCO toolbox with ROSCO controller

```
git clone https://github.com/NREL/ROSCO.git
cd ROSCO
```
(continues on next page)

(continued from previous page)

```
conda install compilers # (Mac/Linux only)
conda install m2w64-toolchain libpython # (Windows only)
conda env config vars set FC=gfortran # Sometimes needed for Windows
conda install -y wisdem=3.5.0
python setup.py install --compile-rosco
```
3. Clone and Install the ROSCO toolbox without ROSCO controller

```
git clone https://github.com/NREL/ROSCO.git
cd ROSCO
python setup.py install
```
# <span id="page-16-0"></span>**4.1.4 Getting Started**

Please see *[Standard ROSCO Workflow](#page-16-1)* for several example scripts using ROSCO and the ROSCO\_toolbox.

# <span id="page-16-1"></span>**4.2 Standard ROSCO Workflow**

This page outlines methods for reading turbine models, generating the control parameters of a DISCON.IN: file, and running aeroelastic simulations to test controllers. A set of [example scripts](https://github.com/NREL/ROSCO/tree/main/Examples) demonstrate the functionality of the ROSCO toolbox and controller.

# <span id="page-16-2"></span>**4.2.1 Reading Turbine Models**

Control parameters depend on the turbine model. The ROSCO\_toolbox uses OpenFAST inputs and an additional . yaml formatted file to set up a turbine object in python. Several OpenFAST inputs are located in [Test\\_Cases/.](https://github.com/NREL/ROSCO/tree/main/Test_Cases) The controller tuning .yaml are located in [Tune\\_Cases/.](https://github.com/NREL/ROSCO/tree/main/Tune_Cases) A detailed description of the ROSCO control inputs and tuning .yaml are provided in *[The DISCON.IN file](#page-20-0)* and *[ROSCO\\_Toolbox tuning .yaml](#page-28-0)*, respectively.

• 01\_turbine\_model.py loads an OpenFAST turbine model and displays a summary of its information

ROSCO requires the power and thrust coefficients for tuning control inputs and running the extended Kalman filter wind speed estimator.

• 02\_ccblade.py runs cc-blade, a blade element momentum solver from WISDEM, to generate a  $C_p$  surface.

The Cp\_Cq\_Ct.txt (or similar) file contains the rotor performance tables that are necessary to run the ROSCO controller. This file can be located wherever you desire, just be sure to point to it properly with the PerfFileName parameter in DISCON.IN.

# <span id="page-16-3"></span>**4.2.2 Tuning Controllers and Generating DISCON.IN**

The ROSCO turbine object, which contains turbine information required for controller tuning, along with control parameters in the tuning yaml and the  $C_p$  surface are used to generate control parameters and DISCON. IN files. To tune the PI gains of the torque control, set omega\_vs and zeta\_vs in the yaml. Similarly, set omega\_pc and zeta\_pc to tune the PI pitch controller; gain scheduling is automatically handled using turbine information. Generally omega\_\* increases the responsiveness of the controller, reducing generator speed variations, but an also increases loading on the turbine. zeta\_\* changes the damping of the controller and is generally less important of a tuning parameter, but could also help with loading. The default parameters in [Tune\\_Cases/](https://github.com/NREL/ROSCO/tree/main/Tune_Cases) are known to work well with the turbines in this repository.

- 03\_tune\_controller.py loads a turbine and tunes the PI control gains
- 04\_simple\_sim.py tunes a controller and runs a simple simualtion (not using OpenFAST)
- 05\_openfast\_sim.py loads a turbine, tunes a controller, and runs an OpenFAST simulation

Each of these examples generates a DISCON.IN file, which is an input to libdiscon.\*. When running the controller in OpenFAST, DISCON.IN must be appropriately named using the DLL\_FileName parameter in ServoDyn.

OpenFAST can be installed from [source](https://github.com/OpenFAST/openfast) or in a conda environment using:

conda install -c conda-forge openfast

ROSCO can implement peak shaving (or thrust clipping) by changing the minimum pitch angle based on the estimated wind speed:

• 06\_peak\_shaving.py loads a turbine and tunes a controller with peak shaving.

By setting the ps\_percent value in the tuning yaml, the minimum pitch versus wind speed table changes and is updated in the DISCON.IN file.

ROSCO also contains a method for distributed aerodynamic control (e.g., via trailing edge flaps):

• 09\_distributed\_aero.py tunes a controller for distributed aerodynamic control

The ROSCO toolbox also contains methods for working with OpenFAST linear models \* 10\_linear\_params.py exports a file of the parameters used for the simplified linear models used to tune ROSCO \* 11\_robust\_tuning.py shows how linear models generated using OpenFAST can be used to tune controllers with robust stability properties. \* 12\_tune\_ipc.py shows the tuning procedure for IPC

# <span id="page-17-0"></span>**4.2.3 Running OpenFAST Simulations**

To run an aeroelastic simulation with ROSCO, the ROSCO input (DISCON.IN) must point to a properly formatted Cp\_Cq\_Ct.txt file using the PerfFileName parameter. If called from OpenFAST, the main OpenFAST input points to the ServoDyn input, which points to the DISCON.IN file and the libdiscon.\* dynamic library.

For example in *Test\_Cases/NREL-5MW*:

- NREL-5MW.fst has "NRELOffshrBsline5MW\_Onshore\_ServoDyn.dat" as the ServoFile input
- NRELOffshrBsline5MW\_Onshore\_ServoDyn.dat has "../../ROSCO/build/libdiscon.dylib" as the DLL\_FileName input and "DISCON.IN" as the DLL\_InFile input. Note that these file paths are relative to the path of the main fast input (NREL-5MW.fst)
- DISCON.IN has "Cp\_Ct\_Cq.NREL5MW.txt" as the PerfFileName input

The ROSCO\_toolbox has methods for running OpenFAST (and other) binary executables using system calls, as well as post-processing tools in [ofTools/.](https://github.com/NREL/ROSCO/tree/main/ROSCO_toolbox/ofTools)

Several example scripts are set up to quickly simulate ROSCO with OpenFAST:

- 05\_openfast\_sim.py loads a turbine, tunes a controller, and runs an OpenFAST simulation
- 07\_openfast\_outputs.py loads the OpenFAST output files and plots the results
- 08\_run\_turbsim.py runs TurbSim, for generating turbulent wind inputs
- 14\_open\_loop\_control.py runs an OpenFAST simulation with ROSCO providing open loop control inputs

# <span id="page-18-0"></span>**4.2.4 Testing ROSCO**

The ROSCO\_toolbox also contains tools for testing ROSCO in IEC design load cases (DLCs), located in [ROSCO\\_testing/.](https://github.com/NREL/ROSCO/tree/main/ROSCO_testing) The script run\_Testing.py allows the user to set up their own set of tests. By setting testtype, the user can run a variety of tests:

- lite, which runs DLC 1.1 simulations at 5 wind speed from cut-in to cut-out, in 330 second simulations
- heavy, which runs DLC 1.3 from cut-in to cut-out in 2 m/s steps and 2 seeds for each, in 630 seconds, as well as DLC 1.4 simulations
- binary-comp, where the user can compare libdiscon.\* dynamic libraries (compiled ROSCO source code), with either a lite or heavy set of simulations
- discon-comp, where the user can compare DISCON.IN controller tunings (and the complied ROSCO source is constant)

Setting the turbine2test allows the user to test either the IEA-15MW with the UMaine floating semisubmersible or the NREL-5MW reference onshore turbine.

# <span id="page-18-1"></span>**4.3 ROSCO Toolbox Structure**

Here, we give an overview of the structure of the ROSCO toolbox and how the code is implemented.

# <span id="page-18-2"></span>**4.3.1 ROSCO Toolbox File Structure**

The primary tools of the ROSCO toolbox are separated into several folders. They include the following:

# **ROSCO\_toolbox**

The source code for the ROSCO toolbox generic tuning implementations lives here.

- turbine.py loads a wind turbine model from [OpenFAST](https://github.com/openfast/openfast) input files.
- controller.py contains the generic controller tuning scripts
- utilities.py has most of the input/output file management scripts
- control\_interface.py enables a python interface to the ROSCO controller
- sim.py is a simple 1-DOF model simulator
- **ofTools** is a folder containing a large set of tools to handle [OpenFAST](https://github.com/openfast/openfast) input files this is primarily used to run large simulation sets and to handle reading and processing of OpenFAST input and output files.

## **Examples**

A number of examples are included to showcase the numerous capabilities of the ROSCO toolbox; they are described in the *[Standard ROSCO Workflow](#page-16-1)*.

#### **Matlab\_Toolbox**

A simulink implementation of the ROSCO controller is included in the Matlab Toolbox. Some requisite MATLAB utility scripts are also included.

# **ROSCO\_testing**

Testing scripts for the ROSCO toolbox are held here and showcased with run\_testing.py. These can be used to compare different controller tunings or different controllers all together.

#### **Test\_Cases**

Example OpenFAST models consistent with the latest release of OpenFAST are provided here for simple testing and simulation cases.

#### **Tune\_Cases**

Some example tuning scripts and tuning input files are provided here. The code found in tune\_ROSCO.py can be modified by the user to easily enable tuning of their own wind turbine model.

# <span id="page-19-0"></span>**4.3.2 The ROSCO Toolbox Tuning File**

A [yaml](https://yaml.org/) formatted input file is used for the standard ROSCO toolbox tuning process. This file contains the necessary inputs for the ROSCO toolbox to load an OpenFAST input file deck and tune the ROSCO controller. It can be found here: *[ROSCO\\_Toolbox tuning .yaml](#page-28-0)*.

# <span id="page-19-1"></span>**4.4 ROSCO Controller Structure**

Here, we give an overview of the structure of the ROSCO controller and how the code is implemented.

# <span id="page-19-2"></span>**4.4.1 ROSCO File Structure**

The primary functions of the ROSCO toolbox are separated into several files. They include the following:

- DISCON. f90 is the primary driver function.
- ReadSetParameters.f90 primarily handles file I/O and the Bladed Interface.
- ROSCO\_Types. f90 allocates variables in memory.
- Constants.f90 establishes some global constants.
- Controllers.f90 contains the primary controller algorithms (e.g. blade pitch control)
- ControllerBlocks.f90 contains additional control features that are not necessarily primary controllers (e.g. wind speed estimator)
- Filters.f90 contains the various filter implementations.
- Functions.f90 contains various functions used in the controller.

# <span id="page-20-0"></span>**4.4.2 The DISCON.IN file**

A standard file structure is used as an input to the ROSCO controller. This is, generically, dubbed the DISCON.IN file, though it can be renamed (In [OpenFAST,](https://github.com/openfast/openfast) this file is pointed to by DLL\_InFile in the ServoDyn file. Examples of the DISCON.IN file are found in each of the Test Cases in the ROSCO toolbox, and in the parameter\_files folder of ROSCO.

| Primary<br>Section                     | Vari-<br>able  | <b>Type</b> | Description                                                                                                    |
|----------------------------------------|----------------|-------------|----------------------------------------------------------------------------------------------------|
| DE-<br><b>BUG</b>                      | LoggingL Int   |             | 0: write no debug files, 1: write standard output .dbg-file, 2: write standard<br>output .dbg-file and complete avrSWAP-array .dbg2-file                                                                                                    |
| CON-<br><b>TROLLEI</b><br><b>FLAGS</b> | F_LPFTyp Int   |             | Filter type for generator speed feedback signal. 1: first-order low-pass filter, 2:<br>second-order low-pass filter.                                                                                                    |
|                                        | F_NotchT Int   |             | Notch filter on the measured generator speed and/or tower fore-aft motion (used<br>for floating). 0: disable, 1: generator speed, 2: tower-top fore-aft motion, 3:<br>generator speed and tower-top fore-aft motion.                                                                                     |
|                                        | IPC_Cont Int   |             | Individual Pitch Control (IPC) type for fatigue load reductions (pitch contribu-<br>tion). 0: off, 1: 1P reductions, 2: 1P+2P reductions.                                                                                                    |
|                                        | VS_Contr Int   |             | Generator torque control mode type. 0: $k\omega^2$ below rated, constant torque above<br>rated, 1: $k\omega^2$ below rated, constant power above rated, 2: TSR tracking PI con-<br>trol below rated, constant torque above rated, 3: TSR tracking PI control below<br>rated, constant torque above rated |
|                                        | PC_Contr Int   |             | Blade pitch control mode. 0: No pitch, fix to fine pitch, 1: active PI blade pitch<br>control.                                                                                                    |
|                                        | Y_Contro Int   |             | Yaw control mode. 0: no yaw control, 1: yaw rate control, 2: yaw-by-IPC.                                                                                                    |
|                                        | SS_Mode        | Int         | Setpoint Smoother mode. 0: no set point smoothing, 1: use set point smoothing.                                                                                                    |
|                                        | WE_Mode        | Int         | Wind speed estimator mode. 0: One-second low pass filtered hub height wind<br>speed, 1: Immersion and Invariance Estimator, 2: Extended Kalman Filter.                                                                                                    |
|                                        | PS_Mode        | Int         | Pitch saturation mode. 0: no pitch saturation, 1: implement pitch saturation                                                                                                    |
|                                        | SD_Mode        | Int         | Shutdown mode. 0: no shutdown procedure, 1: shutdown triggered by max<br>blade pitch.                                                                                                    |
|                                        | Fl_Mode        | Int         | Floating feedback mode. 0: no nacelle velocity feedback, 1: nacelle velocity<br>feedback (parallel compensation).                                                                                                    |
|                                        | Flp_Mode Int   |             | Flap control mode. 0: no flap control, 1: steady state flap angle, 2: PI flap<br>control.                                                                                                    |
| FIL-<br><b>TERS</b>                    | F_LPFCor Float |             | Corner frequency (-3dB point) in the generator speed low-pass filter, [rad/s]                                                                                                    |
|                                        | F_LPFDan Float |             | Damping coefficient in the generator speed low-pass filter, [-]. Only used only<br>when $F_F$ ilterType = 2                                                                                                    |
|                                        | F_NotchC Float |             | Natural frequency of the notch filter, [rad/s]                                                                                                    |
|                                        | F_NotchB Float | Float       | Notch damping values of numerator and denominator - determines the width and<br>depth of the notch, [-]                                                                                                    |

Table 4.3: DISCON.IN

continues on next page

| Primary<br>Section                                                 | Vari-<br>able  | <b>Type</b>                              | Description                                                                                                    |
|--------------------------------------------------------------------|----------------|------------------------------------------|----------------------------------------------------------------------------------------------------|
|                                                                    | F_SSCorn Float |                                          | Corner frequency (-3dB point) in the first order low pass filter for the set point<br>smoother, [rad/s].                                              |
|                                                                    | F_F1Corn Float | Float                                    | Corner frequency and damping ratio for the second order low pass filter of the<br>tower-top fore-aft motion for floating feedback control [rad/s, -]. |
|                                                                    | F_WECorn Float |                                          | Corner frequency (-3dB point) in the first order low pass filter for the wind speed<br>estimate [rad/s].                                              |
|                                                                    | F_F1High Float |                                          | Natural frequency of first-order high-pass filter for nacelle fore-aft motion<br>$[rad/s]$                                                            |
|                                                                    | F_F1pCor Float | Float                                    | Corner frequency and damping ratio in the second order low pass filter of the<br>blade root bending moment for flap control [rad/s, -].               |
| <b>BLADE</b><br><b>PITCH</b><br>CON-<br><b>TROL</b>                | $PC_GS_n$      | Int                                      | Number of gain-scheduling table entries                                                                                                    |
|                                                                    | PC_GS_an Float | array,<br>$length =$<br>PC_GS_n          | Gain-schedule table: pitch angles [rad].                                                                                                    |
|                                                                    | PC_GS_KP Float | array,<br>$length =$<br>PC_GS_n          | Gain-schedule table: pitch controller proportional gains [s].                                                                                         |
|                                                                    | PC_GS_KI Float | array,<br>$length =$<br>PC_GS_n          | Gain-schedule table: pitch controller integral gains [-].                                                                                             |
|                                                                    | PC_GS_KD       | Float<br>array,<br>$length =$<br>PC_GS_n | Gain-schedule table: pitch controller derivative gains $[s^2]$ . Currently unused!                                                                    |
|                                                                    | PC_GS_TF Float | array,<br>$length =$<br>$PC_GS_n$        | Gain-schedule table: transfer function gains $[s^2]$ . Currently unused!                                                                              |
|                                                                    | PC_MaxPi Float |                                          | Maximum physical pitch limit, [rad].                                                                                                    |
|                                                                    | PC_MinPi Float |                                          | Minimum physical pitch limit, [rad].                                                                                                    |
|                                                                    | PC_MaxRa Float |                                          | Maximum pitch rate (in absolute value) of pitch controller, [rad/s].                                                                                  |
|                                                                    | PC_MinRa Float |                                          | Minimum pitch rate (in absolute value) in pitch controller, [rad/s].                                                                                  |
|                                                                    | PC_RefSp Float |                                          | Desired (reference) HSS speed for pitch controller, [rad/s].                                                                                          |
|                                                                    | PC_FineF Float |                                          | Below-rated pitch angle set-point, [rad]                                                                                                    |
|                                                                    | PC_Switc Float |                                          | Angle above lowest PC_MinPit to switch to above rated torque control, [rad].<br>Used for $VS$ _ControlMode = 0,1.                                     |
| INDI-<br>VID-<br><b>UAL</b><br><b>PITCH</b><br>CON-<br><b>TROL</b> | IPC_IntS Float |                                          | Integrator saturation point (maximum signal amplitude contribution to pitch<br>from $IPC$ ), $[rad]$                                                  |

Table 4.3 – continued from previous page

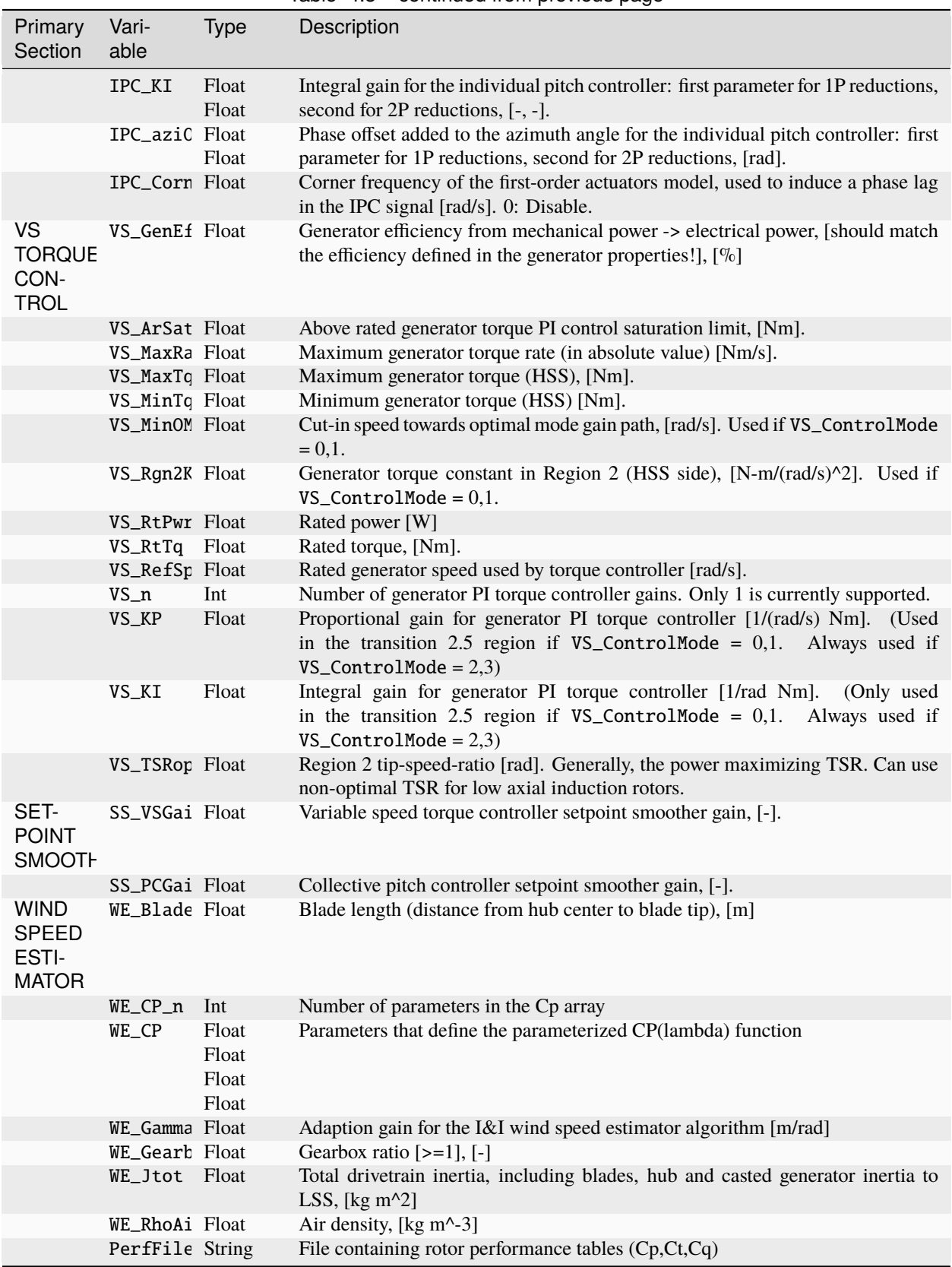

Table 4.3 – continued from previous page

continues on next page

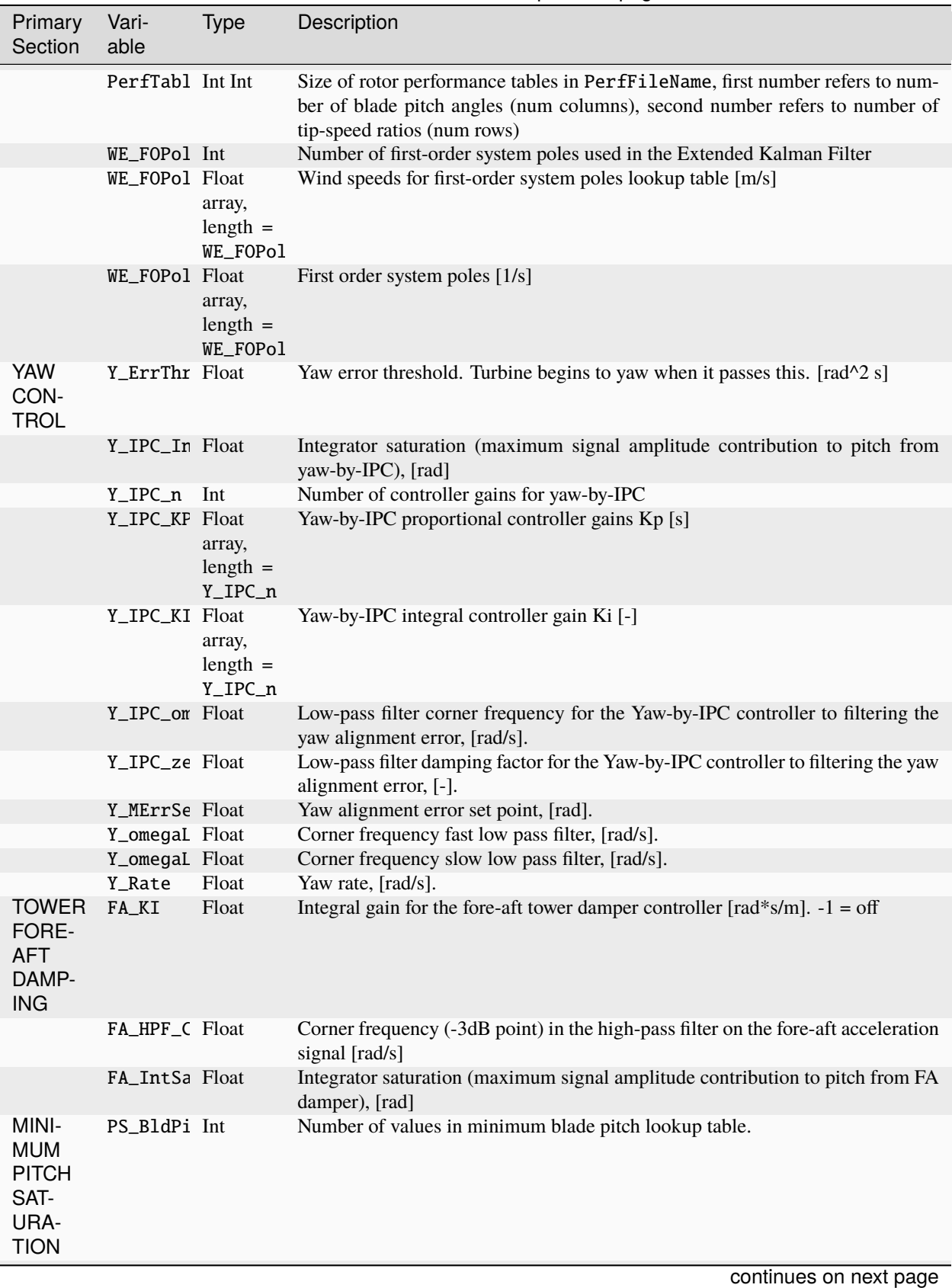

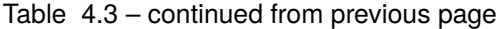

| Primary<br>Section                   | Vari-<br>able  | <b>Type</b>                      | Description                                                                     |
|--------------------------------------|----------------|----------------------------------|---------------------------------------------------------------------------------|
|                                      | PS_WindS Float | array,<br>$length =$<br>PS_BldPi | Wind speeds corresponding to minimum blade pitch angles [m/s]                   |
|                                      | PS BldPi Float | array,<br>$length =$<br>PS_BldPi | Minimum blade pitch angles [rad]                                                |
| SHUT-<br><b>DOWN</b>                 | SD MaxPi Float |                                  | Maximum blade pitch angle to initiate shutdown, [rad]                           |
|                                      | SD_Corne Float |                                  | Cutoff Frequency for first order low-pass filter for blade pitch angle, [rad/s] |
| <b>FLOAT-</b><br>ING.                | $F1_Kp$        | Float                            | Nacelle velocity proportional feedback gain [s]                                 |
| <b>FLAP</b><br>ACTU-<br><b>ATION</b> | Flp_Angl Float |                                  | Initial or steady state flap angle [rad]                                        |
|                                      | $Flp_Kp$       | Float                            | Trailing edge flap control proportional gain [s]                                |
|                                      | $Flp_Ki$       | Float                            | Trailing edge flap control integral gain [s]                                    |
|                                      | Flp_MaxP Float |                                  | Maximum (and minimum) flap angle [rad]                                          |

Table 4.3 – continued from previous page

# <span id="page-24-0"></span>**4.5 API changes between versions**

This page lists the main changes in the ROSCO API (input file) between different versions.

The changes are tabulated according to the line number, and flag name. The line number corresponds to the resulting line number after all changes are implemented. Thus, be sure to implement each in order so that subsequent line numbers are correct.

# <span id="page-24-1"></span>**4.5.1 2.7.0 to 2.8.0**

Optional Inputs - ROSCO now reads in the whole input file and searches for keywords to set the inputs. Blank spaces and specific ordering are no longer required. - Input requirements depend on control modes. E.g., open loop inputs are not required if *OL\_Mode = 0`* Cable Control - Can control OpenFAST cables (MoorDyn or SubDyn) using ROSCO Structural Control - Can control OpenFAST structural control elements (ServoDyn) using ROSCO Active wake control - Added Active Wake Control (AWC) implementation

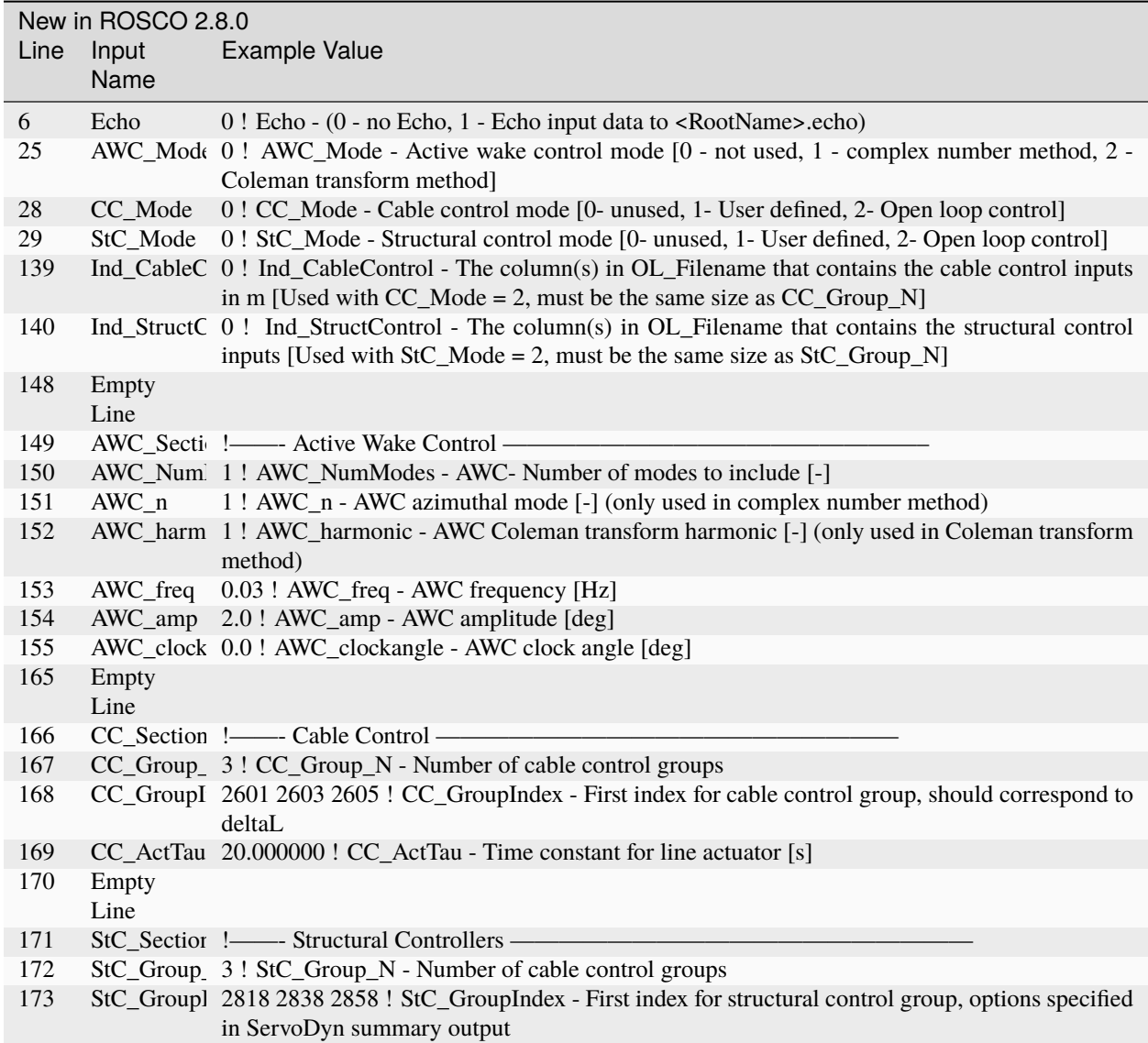

# <span id="page-25-0"></span>**4.5.2 2.6.0 to 2.7.0**

Pitch Faults - Constant pitch actuator offsets (PF\_Mode = 1) IPC Saturation Modes - Added options for saturating the IPC command with the peak shaving limit

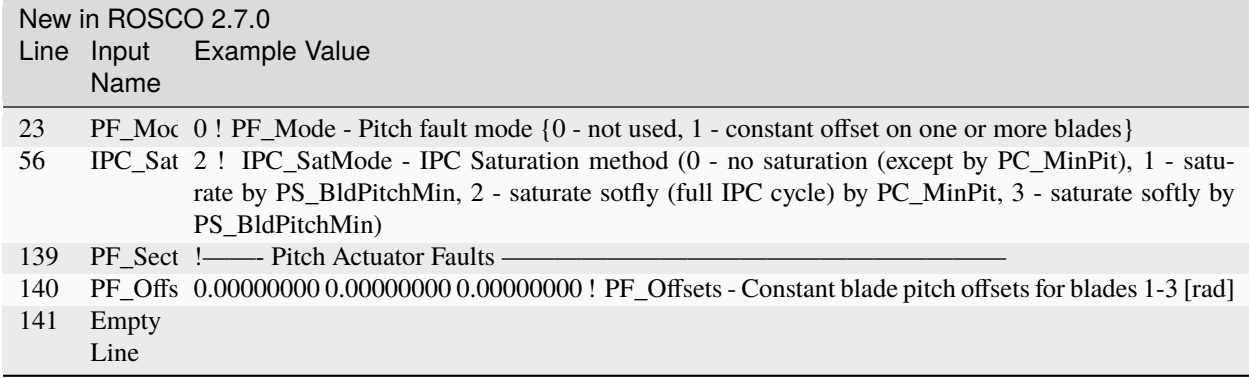

# <span id="page-26-0"></span>**4.5.3 2.5.0 to 2.6.0**

IPC - A wind speed based soft cut-in using a sigma interpolation is added for the IPC controller

Pitch Actuator - A first or second order filter can be used to model a pitch actuator

External Control Interface - Call another control library from ROSCO

ZeroMQ Interface - Communicate with an external routine via ZeroMQ. Only yaw control currently supported

Updated yaw control - Filter wind direction with deadband, and yaw until direction error changes signs [\(https:](https://iopscience.iop.org/article/10.1088/1742-6596/1037/3/032011) [//iopscience.iop.org/article/10.1088/1742-6596/1037/3/032011\)](https://iopscience.iop.org/article/10.1088/1742-6596/1037/3/032011)

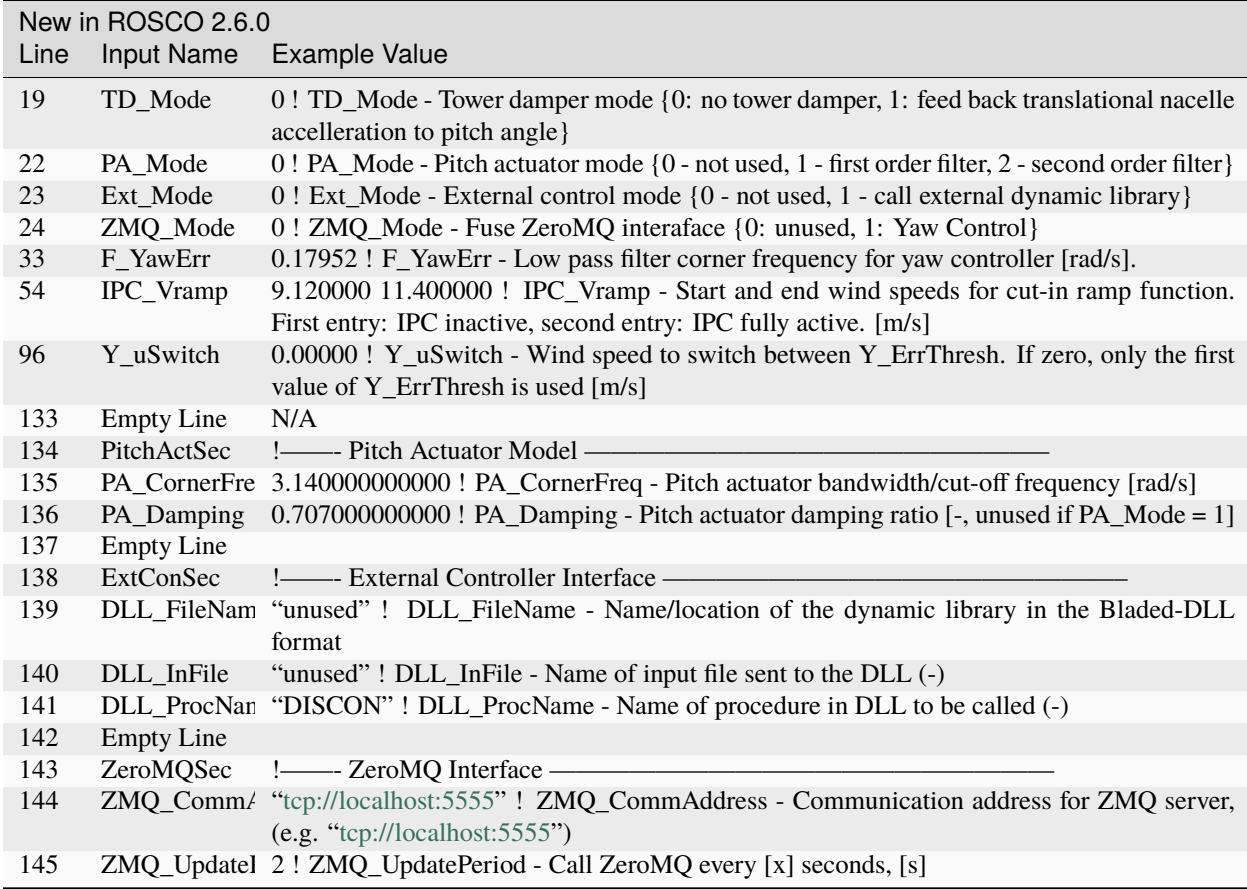

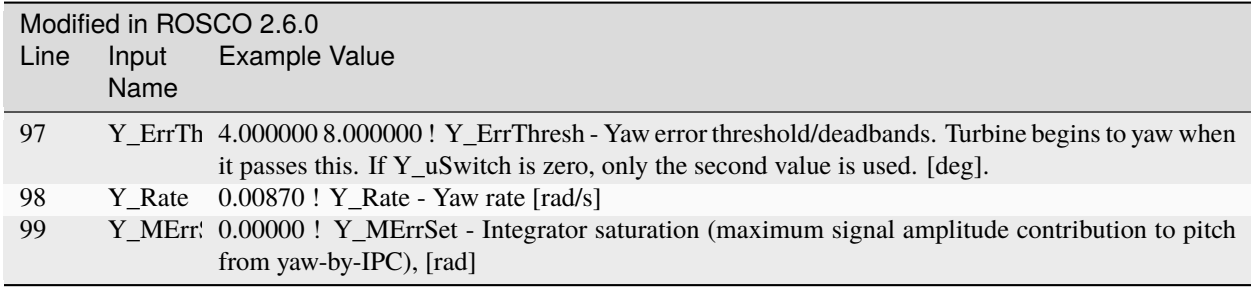

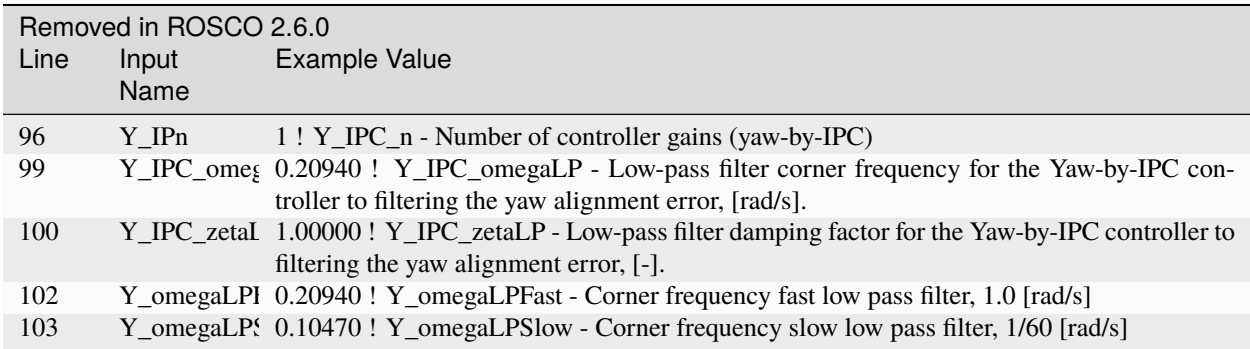

# <span id="page-27-0"></span>**4.5.4 ROSCO v2.4.1 to ROSCO v2.5.0**

Two filter parameters were added to - change the high pass filter in the floating feedback module - change the low pass filter of the wind speed estimator signal that is used in torque control

Open loop control inputs, users must specify: - The open loop input filename, an example can be found in Examples/Example\_OL\_Input.dat - Indices (columns) of values specified in OL\_Filename

IPC - Proportional Control capabilities were added, 1P and 2P gains should be specified

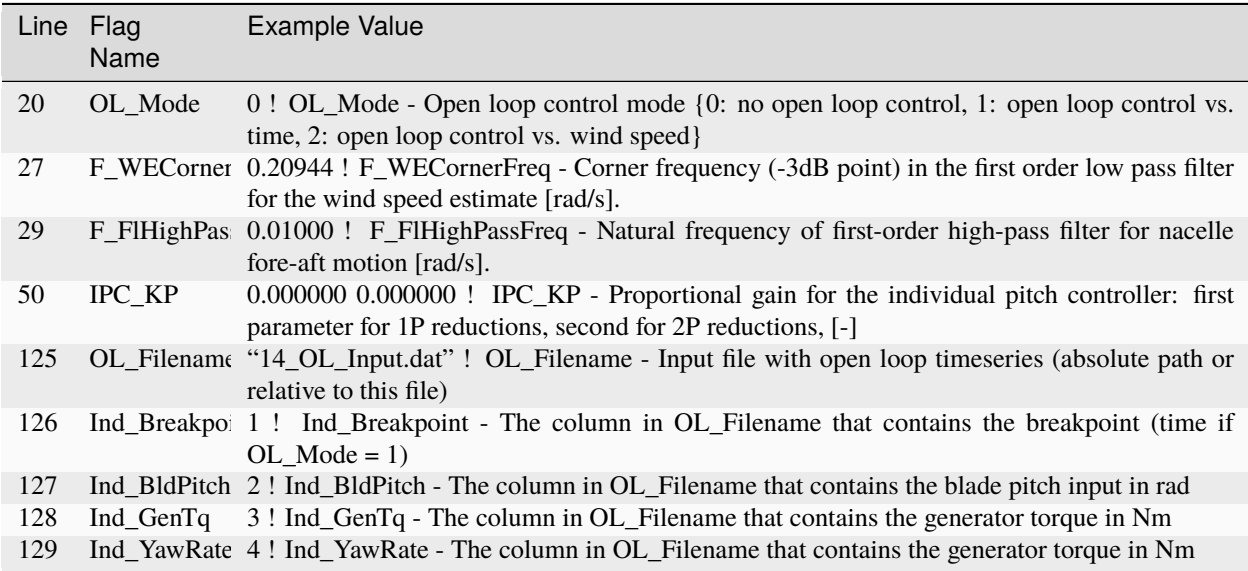

# <span id="page-28-0"></span>**4.6 ROSCO\_Toolbox tuning .yaml**

Definition of inputs for ROSCO tuning procedure

toolbox\_schema

# <span id="page-28-1"></span>**4.6.1 path\_params**

#### FAST\_InputFile

[String] Name of *\*.fst* file

#### FAST\_directory

[String] Main OpenFAST model directory, where the *\*.fst* lives, relative to ROSCO dir (if applicable)

#### rotor\_performance\_filename

[String] Filename for rotor performance text file (if it has been generated by ccblade already)

# <span id="page-28-2"></span>**4.6.2 turbine\_params**

#### rotor\_inertia

[Float, kg m^2] Rotor inertia [kg m^2], {Available in Elastodyn .sum file}

#### rated\_rotor\_speed

[Float, rad/s] Rated rotor speed [rad/s]

 $Minimum = 0$ 

### v\_min

[Float, m/s] Cut-in wind speed of the wind turbine.

*Minimum* = 0

#### v\_max

[Float, m/s] Cut-out wind speed of the wind turbine.

 $Minimum = 0$ 

#### max\_pitch\_rate

[Float, rad/s] Maximum blade pitch rate [rad/s]

*Minimum* = 0

#### max\_torque\_rate

[Float, Nm/s] Maximum torque rate [Nm/s], {~1/4 VS\_RtTq/s}

 $Minimum = 0$ 

#### rated\_power

[Float, W] Rated Power [W]

 $Minimum = 0$ 

#### bld\_edgewise\_freq

[Float, rad/s] Blade edgewise first natural frequency [rad/s]

*Default* = 4.0

 $Minimum = 0$ 

#### bld\_flapwise\_freq

[Float, rad/s] Blade flapwise first natural frequency [rad/s]

*Default* = 0

*Minimum* = 0

#### TSR\_operational

[Float] Optimal tip speed ratio, if 0 the optimal TSR will be determined by the Cp surface

*Default* = 0

 $Minimum = 0$ 

# <span id="page-29-0"></span>**4.6.3 controller\_params**

#### LoggingLevel

[Float] 0- write no debug files, 1- write standard output .dbg-file, 2- write standard output .dbg-file and complete avrSWAP-array .dbg2-file

*Default* = 1

*Minimum* = 0 *Maximum* = 3

#### F\_LPFType

[Float] 1- first-order low-pass filter, 2- second-order low-pass filter, [rad/s] (currently filters generator speed and pitch control signals)

*Default* = 1

*Minimum* = 1 *Maximum* = 2

# F\_NotchType

[Float] Notch on the measured generator speed and/or tower fore-aft motion (for floating) {0- disable, 1- generator speed, 2- tower-top fore- aft motion, 3- generator speed and tower-top fore-aft motion}

*Default* = 0

*Minimum* = 0 *Maximum* = 3

#### IPC\_ControlMode

[Float] Turn Individual Pitch Control (IPC) for fatigue load reductions (pitch contribution) (0- off, 1- 1P reductions, 2- 1P+2P reduction)

 $Default = 0$ 

*Minimum* = 0 *Maximum* = 2

#### VS\_ControlMode

[Float] Generator torque control mode in above rated conditions (0- constant torque, 1- constant power, 2- TSR tracking PI control with constant torque, 3- TSR tracking with constant power)

*Default* = 2

*Minimum* = 0 *Maximum* = 3

#### PC\_ControlMode

[Float] Blade pitch control mode (0- No pitch, fix to fine pitch, 1- active PI blade pitch control)

*Default* = 1

*Minimum* = 0 *Maximum* = 1

#### Y\_ControlMode

[Float] Yaw control mode (0- no yaw control, 1- yaw rate control, 2- yaw- by-IPC)

*Default* = 0

*Minimum* = 0 *Maximum* = 2

#### SS\_Mode

[Float] Setpoint Smoother mode (0- no setpoint smoothing, 1- introduce setpoint smoothing)

*Default* = 1

*Minimum* = 0 *Maximum* = 2

#### WE\_Mode

[Float] Wind speed estimator mode (0- One-second low pass filtered hub height wind speed, 1- Immersion and Invariance Estimator (Ortega et al.)

*Default* = 2

*Minimum* = 0 *Maximum* = 2

#### PS\_Mode

[Float] Pitch saturation mode (0- no pitch saturation, 1- peak shaving, 2- Cp-maximizing pitch saturation, 3 peak shaving and Cp-maximizing pitch saturation)

*Default* = 3

*Minimum* = 0 *Maximum* = 3

#### SD\_Mode

[Float] Shutdown mode (0- no shutdown procedure, 1- pitch to max pitch at shutdown)

 $Default = 0$ 

*Minimum* = 0 *Maximum* = 1

#### TD\_Mode

[Float] Tower damper mode (0- no tower damper, 1- feed back translational nacelle accelleration to pitch angle

*Default* = 0

*Minimum* = 0 *Maximum* = 1

#### Fl\_Mode

[Float] Floating specific feedback mode (0- no nacelle velocity feedback, 1 - nacelle velocity feedback, 2 - nacelle pitching acceleration feedback)

*Default* = 0

*Minimum* = 0 *Maximum* = 2

#### Flp\_Mode

[Float] Flap control mode (0- no flap control, 1- steady state flap angle, 2- Proportional flap control)

*Default* = 0

*Minimum* = 0 *Maximum* = 2

#### PwC\_Mode

[Float] Active Power Control Mode (0- no active power control 1- constant active power control, 2- open loop power vs time, 3- open loop power vs. wind speed)

*Default* = 0

*Minimum* = 0 *Maximum* = 2

#### ZMQ\_Mode

[Float] ZMQ Mode (0 - ZMQ Inteface, 1 - ZMQ for yaw control)

*Default* = 0

*Minimum* = 0 *Maximum* = 1

#### PA\_Mode

[Float] Pitch actuator mode {0 - not used, 1 - first order filter, 2 - second order filter}

*Default* = 0

*Minimum* = 0 *Maximum* = 2

#### PF\_Mode

[Float] Pitch fault mode {0 - not used, 1 - constant offset on one or more blades}

*Default* = 0

*Minimum* = 0 *Maximum* = 1

#### Ext\_Mode

[Float] External control mode [0 - not used, 1 - call external dynamic library]

*Default* = 0

*Minimum* = 0 *Maximum* = 1

#### CC\_Mode

[Float] Cable control mode [0- unused, 1- User defined, 2- Position control (not yet implemented)]

 $Default = 0$ 

*Minimum* = 0 *Maximum* = 1

# StC\_Mode

[Float] Structural control mode [0- unused, 1- User defined]

*Default* = 0

*Minimum* = 0 *Maximum* = 1

#### U\_pc

[Array of Floats] List of wind speeds to schedule pitch control zeta and omega

*Default* = [12]

 $Minimum = 0$ 

#### zeta\_pc

[Array of Floats or Float] List of pitch controller desired damping ratio at U  $pc$  [-]

*Default* = [1.0]

#### omega\_pc

[Array of Floats or Float, rad/s] List of pitch controller desired natural frequency at U\_pc [rad/s]

*Default* = [0.2]

# interp\_type

[String from, ['sigma', 'linear', 'quadratic', 'cubic']] Type of interpolation between above rated tuning values (only used for multiple pitch controller tuning values)

*Default* = sigma

#### zeta\_vs

[Float] Torque controller desired damping ratio [-]

*Default* = 1.0

*Minimum* = 0

#### omega\_vs

[Float, rad/s] Torque controller desired natural frequency [rad/s]

*Default* = 0.2

 $Minimum = 0$ 

### max\_pitch

[Float, rad] Maximum pitch angle [rad], {default = 90 degrees}

*Default* = 1.57

# min\_pitch

[Float, rad] Minimum pitch angle [rad], {default = 0 degrees}

*Default* = 0

#### vs\_minspd

[Float, rad/s] Minimum rotor speed [rad/s], {default = 0 rad/s}

*Default* = 0

#### ss\_vsgain

[Float] Torque controller setpoint smoother gain bias percentage [%,  $\lt$  = 1], {default = 100%}

*Default* = 1.0

#### ss\_pcgain

[Float, rad] Pitch controller setpoint smoother gain bias percentage [%,  $\lt$  = 1], {default = 0.1%}

*Default* = 0.001

#### ps\_percent

[Float, rad] Percent peak shaving  $[\% , \le ] ]$ , {default = 80%}

*Default* = 0.8 *Maximum* = 1

### sd\_maxpit

[Float, rad] Maximum blade pitch angle to initiate shutdown [rad], {default = 40 deg.}

*Default* = 0.6981

#### flp\_maxpit

[Float, rad] Maximum (and minimum) flap pitch angle [rad]

*Default* = 0.1745

#### twr\_freq

[Float, rad/s] Tower natural frequency, for floating only

#### $Minimum = 0$

# ptfm\_freq

[Float, rad/s] Platform natural frequency, for floating only

 $Minimum = 0$ 

# WS\_GS\_n

[Float] Number of wind speed breakpoints

*Default* = 60

*Minimum* = 0

# PC\_GS\_n

[Float] Number of pitch angle gain scheduling breakpoints

*Default* = 30

*Minimum* = 0

# Kp\_float

[Float, s] Gain of floating feedback control

# tune\_Fl

[Boolean] Whether to automatically tune Kp\_float

*Default* = True

# zeta\_flp

[Float] Flap controller desired damping ratio [-]

 $Minimum = 0$ 

# omega\_flp

[Float, rad/s] Flap controller desired natural frequency [rad/s]

 $Minimum = 0$ 

# flp\_kp\_norm

[Float] Flap controller normalization term for DC gain (kappa)

 $Minimum = 0$ 

# flp\_tau

[Float, s] Flap controller time constant for integral gain

*Minimum* = 0

# max\_torque\_factor

[Float] Maximum torque = rated torque \* max\_torque\_factor

*Default* = 1.1

 $Minimum = 0$ 

#### IPC\_Kp1p

[Float, s] Proportional gain for IPC, 1P [s]

*Default* = 0.0

 $Minimum = 0$ 

#### IPC\_Kp2p

[Float] Proportional gain for IPC, 2P [-]

*Default* = 0.0

*Minimum* = 0

#### IPC\_Ki1p

[Float, s] Integral gain for IPC, 1P [s] *Default* = 0.0 *Minimum* = 0

# IPC\_Ki2p

[Float] integral gain for IPC, 2P [-]

*Default* = 0.0

*Minimum* = 0

# IPC\_Vramp

[Array of Floats] wind speeds for IPC cut-in sigma function [m/s]

*Default* = [0.0, 0.0]

*Minimum* = 0.0

# **filter\_params**

# f\_lpf\_cornerfreq

[Float, rad/s] Corner frequency (-3dB point) in the first order low pass filter of the generator speed [rad/s]

 $Minimum = 0$ 

# f\_lpf\_damping

[Float, rad/s] Damping ratio in the first order low pass filter of the generator speed [-]

 $Minimum = 0$ 

## f\_we\_cornerfreq

[Float, rad/s] Corner frequency (-3dB point) in the first order low pass filter for the wind speed estimate [rad/s]

*Default* = 0.20944

*Minimum* = 0

# f\_fl\_highpassfreq

[Float, rad/s] Natural frequency of first-order high-pass filter for nacelle fore-aft motion [rad/s]

*Default* = 0.01042

*Minimum* = 0

# f\_ss\_cornerfreq

[Float, rad/s] First order low-pass filter cornering frequency for setpoint smoother [rad/s]

*Default* = 0.6283

 $Minimum = 0$ 

# f\_yawerr

[Float, rad/s] Low pass filter corner frequency for yaw controller [rad/

*Default* = 0.17952

 $Minimum = 0$ 

# f\_sd\_cornerfreq

[Float, rad] Cutoff Frequency for first order low-pass filter for blade pitch angle [rad/s], {default =  $0.41888 \sim$ time constant of 15s}

*Default* = 0.41888

#### **open\_loop**

#### flag

[Boolean] Flag to use open loop control

*Default* = False

## filename

[String] Filename of open loop input that ROSCO reads

*Default* = unused

### OL\_Ind\_Breakpoint

[Float] Index (column, 1-indexed) of breakpoint (time) in open loop index

*Default* = 1

#### OL\_Ind\_BldPitch

[Float] Index (column, 1-indexed) of breakpoint (time) in open loop index

*Default* = 0

#### OL\_Ind\_GenTq

[Float] Index (column, 1-indexed) of breakpoint (time) in open loop index

*Default* = 0

# OL\_Ind\_YawRate

[Float] Index (column, 1-indexed) of breakpoint (time) in open loop index

*Default* = 0

# PA\_CornerFreq

[Float, rad/s] Pitch actuator natural frequency [rad/s]

*Default* = 3.14

 $Minimum = 0$ 

# PA\_Damping

[Float] Pitch actuator damping ratio [-]

*Default* = 0.707

 $Minimum = 0$ 

# **DISCON**

These are pass-through parameters for the DISCON.IN file. Use with caution.

#### LoggingLevel

[Float] (0- write no debug files, 1- write standard output .dbg-file, 2- write standard output .dbg-file and complete avrSWAP-array .dbg2-file)

# Echo

[Float] 0 - no Echo, 1 - Echo input data to <RootName>.echo

*Default* = 0

#### F\_LPFType

[Float] 1- first-order low-pass filter, 2- second-order low-pass filter (currently filters generator speed and pitch control signals

# F\_NotchType

[Float] Notch on the measured generator speed and/or tower fore-aft motion (for floating) (0- disable, 1- generator speed, 2- tower-top fore- aft motion, 3- generator speed and tower-top fore-aft motion)

# IPC\_ControlMode

[Float] Turn Individual Pitch Control (IPC) for fatigue load reductions (pitch contribution) (0- off, 1- 1P reductions, 2- 1P+2P reductions)

# VS\_ControlMode

[Float] Generator torque control mode in above rated conditions (0- constant torque, 1- constant power, 2- TSR tracking PI control with constant torque, 3- TSR tracking PI control with constant power)

# PC\_ControlMode

[Float] Blade pitch control mode (0- No pitch, fix to fine pitch, 1- active PI blade pitch control)

# Y\_ControlMode

[Float] Yaw control mode (0- no yaw control, 1- yaw rate control, 2- yaw- by-IPC)

# SS\_Mode

[Float] Setpoint Smoother mode (0- no setpoint smoothing, 1- introduce setpoint smoothing)

# WE Mode

[Float] Wind speed estimator mode (0- One-second low pass filtered hub height wind speed, 1- Immersion and Invariance Estimator, 2- Extended Kalman Filter)

# PS\_Mode

[Float] Pitch saturation mode (0- no pitch saturation, 1- implement pitch saturation)

# SD\_Mode

[Float] Shutdown mode (0- no shutdown procedure, 1- pitch to max pitch at shutdown)

#### Fl\_Mode

[Float] Floating specific feedback mode (0- no nacelle velocity feedback, 1- feed back translational velocity, 2 feed back rotational veloicty)

# Flp\_Mode

[Float] Flap control mode (0- no flap control, 1- steady state flap angle, 2- Proportional flap control)

# F\_LPFCornerFreq

[Float, rad/s] Corner frequency (-3dB point) in the low-pass filters,

# F\_LPFDamping

[Float] Damping coefficient (used only when F\_FilterType =  $2$  [-]

# F\_NotchCornerFreq

[Float, rad/s] Natural frequency of the notch filter,

# F\_NotchBetaNumDen

[Array of Floats] Two notch damping values (numerator and denominator, resp) - determines the width and depth of the notch, [-]

# F\_SSCornerFreq

[Float, rad/s.] Corner frequency (-3dB point) in the first order low pass filter for the setpoint smoother,

# F\_WECornerFreq

[Float, rad/s.] Corner frequency (-3dB point) in the first order low pass filter for the wind speed estimate

# F\_FlCornerFreq

[Array of Floats] Natural frequency and damping in the second order low pass filter of the tower-top fore-aft motion for floating feedback control

#### F\_FlHighPassFreq

[Float, rad/s] Natural frequency of first-order high-pass filter for nacelle fore-aft motion

#### F\_FlpCornerFreq

[Array of Floats] Corner frequency and damping in the second order low pass filter of the blade root bending moment for flap control

## PC\_GS\_n

[Float] Amount of gain-scheduling table entries

# PC\_GS\_angles

[Array of Floats] Gain-schedule table- pitch angles

PC\_GS\_KP

[Array of Floats] Gain-schedule table- pitch controller kp gains

PC\_GS\_KI

[Array of Floats] Gain-schedule table- pitch controller ki gains

PC\_GS\_KD

[Array of Floats] Gain-schedule table- pitch controller kd gains

# PC\_GS\_TF

[Array of Floats] Gain-schedule table- pitch controller tf gains (derivative filter)

#### PC\_MaxPit

[Float, rad] Maximum physical pitch limit,

# PC\_MinPit

[Float, rad] Minimum physical pitch limit,

# PC\_MaxRat

[Float, rad/s.] Maximum pitch rate (in absolute value) in pitch controller

#### PC\_MinRat

[Float, rad/s.] Minimum pitch rate (in absolute value) in pitch controller

#### PC\_RefSpd

[Float, rad/s.] Desired (reference) HSS speed for pitch controller

#### PC\_FinePit

[Float, rad] Record 5- Below-rated pitch angle set-point

# PC\_Switch

[Float, rad] Angle above lowest minimum pitch angle for switch

#### IPC\_IntSat

[Float, rad] Integrator saturation (maximum signal amplitude contribution to pitch from IPC)

#### IPC\_SatMode

[Integer] IPC Saturation method (0 - no saturation, 1 - saturate by PC\_MinPit, 2 - saturate by PS\_BldPitchMin)

#### IPC\_KP

[Array of Floats] Proportional gain for the individual pitch controller- first parameter for 1P reductions, second for 2P reductions, [-]

# IPC\_KI

[Array of Floats] Integral gain for the individual pitch controller- first parameter for 1P reductions, second for 2P reductions, [-]

#### IPC\_aziOffset

[Array of Floats] Phase offset added to the azimuth angle for the individual pitch controller

#### IPC\_CornerFreqAct

[Float, rad/s] Corner frequency of the first-order actuators model, to induce a phase lag in the IPC signal (0- Disable)

#### VS\_GenEff

[Float, percent] Generator efficiency mechanical power -> electrical power, should match the efficiency defined in the generator properties

# VS\_ArSatTq

[Float, Nm] Above rated generator torque PI control saturation

#### VS\_MaxRat

[Float, Nm/s] Maximum torque rate (in absolute value) in torque controller

# VS\_MaxTq

[Float, Nm] Maximum generator torque in Region 3 (HSS side)

# VS\_MinTq

[Float, Nm] Minimum generator torque (HSS side)

#### VS\_MinOMSpd

[Float, rad/s] Minimum generator speed

# VS\_Rgn2K

[Float, Nm/(rad/s)^2] Generator torque constant in Region 2 (HSS side)

#### VS\_RtPwr

[Float, W] Wind turbine rated power

#### VS\_RtTq

[Float, Nm] Rated torque

# VS\_RefSpd

[Float, rad/s] Rated generator speed

#### VS\_n

[Float] Number of generator PI torque controller gains

#### VS\_KP

[Float] Proportional gain for generator PI torque controller. (Only used in the transitional 2.5 region if VS ControlMode  $=$  /2)

#### VS\_KI

[Float, s] Integral gain for generator PI torque controller (Only used in the transitional 2.5 region if VS ControlMode  $=$   $(2)$ 

#### VS\_TSRopt

[Float, rad] Power-maximizing region 2 tip-speed-ratio

#### SS\_VSGain

[Float] Variable speed torque controller setpoint smoother gain

#### SS\_PCGain

[Float] Collective pitch controller setpoint smoother gain

# WE\_BladeRadius

[Float, m] Blade length (distance from hub center to blade tip)

# WE\_CP\_n

[Float] Amount of parameters in the Cp array

# WE CP

[Array of Floats] Parameters that define the parameterized CP(lambda) function

# WE\_Gamma

[Float, m/rad] Adaption gain of the wind speed estimator algorithm

#### WE\_GearboxRatio

[Float] Gearbox ratio, >=1

#### WE\_Jtot

[Float, kg m^2] Total drivetrain inertia, including blades, hub and casted generator inertia to LSS

#### WE\_RhoAir

[Float, kg m^-3] Air density

#### PerfFileName

[String] File containing rotor performance tables (Cp,Ct,Cq) (absolute path or relative to this file)

### PerfTableSize

[Float] Size of rotor performance tables, first number refers to number of blade pitch angles, second number referse to number of tip-speed ratios

#### WE\_FOPoles\_N

[Float] Number of first-order system poles used in EKF

#### WE\_FOPoles\_v

[Array of Floats] Wind speeds corresponding to first-order system poles

#### WE\_FOPoles

[Array of Floats] First order system poles

#### Y\_ErrThresh

[Float, rad^2 s] Yaw error threshold. Turbine begins to yaw when it passes this

#### Y\_IPC\_IntSat

[Float, rad] Integrator saturation (maximum signal amplitude contribution to pitch from yaw-by-IPC)

#### Y\_IPC\_n

[Float] Number of controller gains (yaw-by-IPC)

# Y\_IPC\_KP

[Float] Yaw-by-IPC proportional controller gain Kp

# Y\_IPC\_KI

[Float] Yaw-by-IPC integral controller gain Ki

# Y\_IPC\_omegaLP

[Float, rad/s.] Low-pass filter corner frequency for the Yaw-by-IPC controller to filtering the yaw alignment error

# Y\_IPC\_zetaLP

[Float] Low-pass filter damping factor for the Yaw-by-IPC controller to filtering the yaw alignment error.

# Y\_MErrSet

[Float, rad] Yaw alignment error, set point

#### Y\_omegaLPFast

[Float, rad/s] Corner frequency fast low pass filter, 1.0

#### Y\_omegaLPSlow

[Float, rad/s] Corner frequency slow low pass filter, 1/60

# Y\_Rate

[Float, rad/s] Yaw rate

# FA KI

[Float, rad s/m] Integral gain for the fore-aft tower damper controller,  $-1 = \text{off } / > 0 = \text{on }$ 

# FA\_HPFCornerFreq

[Float, rad/s] Corner frequency (-3dB point) in the high-pass filter on the fore- aft acceleration signal

# FA\_IntSat

[Float, rad] Integrator saturation (maximum signal amplitude contribution to pitch from FA damper)

# PS\_BldPitchMin\_N

[Float] Number of values in minimum blade pitch lookup table (should equal number of values in PS\_WindSpeeds and PS\_BldPitchMin)

# PS\_WindSpeeds

[Array of Floats] Wind speeds corresponding to minimum blade pitch angles

# PS\_BldPitchMin

[Array of Floats] Minimum blade pitch angles

# SD\_MaxPit

[Float, rad] Maximum blade pitch angle to initiate shutdown

# SD\_CornerFreq

[Float, rad/s] Cutoff Frequency for first order low-pass filter for blade pitch angle

# Fl\_Kp

[Float, s] Nacelle velocity proportional feedback gain

# Flp\_Angle

[Float, rad] Initial or steady state flap angle

# Flp\_Kp

[Float, s] Blade root bending moment proportional gain for flap control

#### Flp\_Ki

[Float] Flap displacement integral gain for flap control

# Flp\_MaxPit

[Float, rad] Maximum (and minimum) flap pitch angle

# OL\_Filename

[String] Input file with open loop timeseries (absolute path or relative to this file)

#### Ind\_Breakpoint

[Float] The column in OL\_Filename that contains the breakpoint (time if OL\_Mode = 1)

# Ind\_BldPitch

[Float] The column in OL\_Filename that contains the blade pitch input in rad

# Ind\_GenTq

[Float] The column in OL\_Filename that contains the generator torque in Nm

# Ind\_YawRate

[Float] The column in OL\_Filename that contains the generator torque in Nm

# DLL\_FileName

[String] Name/location of the dynamic library {.dll [Windows] or .so [Linux]} in the Bladed-DLL format

#### *Default* = unused

# DLL\_InFile

[String] Name of input file sent to the DLL

*Default* = unused

# DLL\_ProcName

[String] Name of procedure in DLL to be called

*Default* = DISCON

# PF\_Offsets

[Array of Floats] Pitch angle offsets for each blade (array with length of 3)

#### CC\_Group\_N

[Float] Number of cable control groups

*Default* = 0

# CC\_GroupIndex

[Array of Floats] First index for cable control group, should correspond to deltaL

*Default* = [0]

# CC\_ActTau

[Float] Time constant for line actuator [s]

*Default* = 20

#### StC\_Group\_N

[Float] Number of cable control groups

*Default* = 0

## StC\_GroupIndex

[Array of Floats] First index for structural control group, options specified in ServoDyn summary output

*Default* = [0]

# <span id="page-41-0"></span>**4.6.4 linmodel\_tuning**

Inputs used for tuning ROSCO using linear (level 2) models

#### type

[String from, ['none', 'robust', 'simulation']] Type of level 2 based tuning - robust gain scheduling (robust) or simulation based optimization (simulation)

*Default* = none

# linfile\_path

[String] Path to OpenFAST linearization (.lin) files, if they exist

*Default* = none

#### lintune\_outpath

[String] Path for outputs from linear model based tuning

*Default* = lintune\_outfiles

#### load\_parallel

[Boolean] Load linearization files in parallel (True/False)

#### *Default* = False

# stability\_margin

[Float or Array of Floats] Desired maximum stability margin

*Default* = 0.1

# <span id="page-42-0"></span>**4.7 Running Bladed simulations with ROSCO controller**

ROSCO controller can be used with Bladed.

ROSCO dll must be built to 32bit windows version. Most pre-built discon.dlls in ROSCO github are 64bit, so you may need to build from source.

Configuration in Bladed is as follows:

# <span id="page-42-1"></span>**4.7.1 Bladed versions 4.6 to current (4.12)**

In the Bladed External Controller dialog, fill in the fields as follows:

- *'Time step'* value non-critical as ROSCO adapts to whatever value is specified. Suggest 10ms.
- *'Additional Controller Parameters'* copy all text from DISCON.IN for the relevant turbine and paste in to this field.

Notes:

- **–** This must be the topmost field called 'Additional Controller Parameters', not the field with the same name lower down in external controller 1 settings.
- **–** Do not add, remove or re-order any lines in this text as this will break ROSCO parsing of the content.
- **–** Any paths such as PerfFileName must be absolute (eg 'C:ROSCOconfig.txt', not '..config.txt') for use with Bladed.
- Add an external controller (click "+") and set
	- **–** *'Controller location'* path to the ROSCO libdiscon\_win32.dll
	- **–** *'Calling convention'* \_\_cdecl
	- **–** *'Additional Controller Parameters'* blank
	- **–** *'Pass parameters by file'* must be ticked (this instructs Bladed to create a DISCON.IN file at runtime with the text from the Additional Controller Parameters window, and ROSCO reads from this file)
	- **–** *'Force legacy discon'* ticked

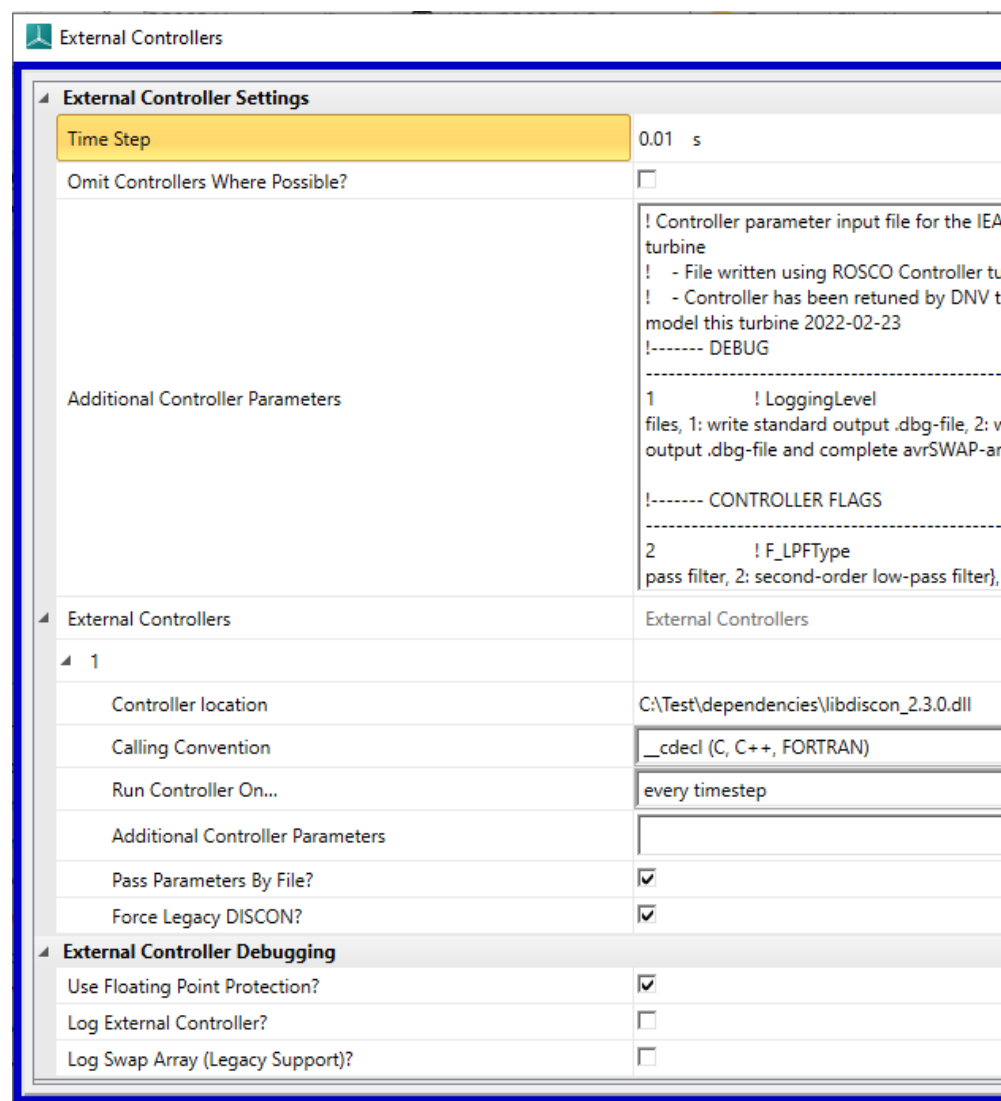

**Example setup shown in the image below**

# <span id="page-43-0"></span>**4.7.2 Bladed 4.5 & earlier**

In External Controller dialog,

- *'Communication interval'* ROSCO adapts to whatever value is specified. Suggest 10ms.
- *'Controller code'* path to the ROSCO libdiscon\_win32.dll
- *'Calling convention'* \_\_cdecl
- *'External Controller data'* copy the configuration text from DISCON.IN for the relevant turbine and paste in to this field.

Notes:

- **–** Do not add, remove or re-order any lines in this text as this will break ROSCO parsing of the content
- **–** Any paths such as PerfFileName must be absolute (eg 'C:ROSCOconfig.txt', not '..config.txt') for use with Bladed.

#### **Troubleshooting (all Bladed versions)**

Most error messages from ROSCO are not passed to the Bladed GUI for display or logging. They will be visible only in the transient DOS window that appears while a Bladed simulation is running. If there is a problem you will likely see only 'simulation terminated unexpectedly' in Bladed UI. To view error messages from ROSCO you will need to run Bladed from the command line. This will ensure that the console window where errors are displayed remains open to view the error message.

Instructions to run Bladed from the command line are available [here](https://renewableenergysoftwareportal.dnv.com/KnowledgeBase/Details?productID=1&knowledgeBaseID=30&category=Calculation%20Setup&SearchRawUrl=%2FKnowledgeBase%2FSearch%3FproductID%3D1%26category%3DCalculation%2520Setup) on the Bladed Knowledge Base